# Ms. Denney's Virtual Learning slideshow!

# WELCOME! TO THE ADVENTURE OF VIRTUAL LEARNING

- × This is my 16th year teaching social studies in Effingham County at SEHS and I am so excited to have you in my class!
- × You will either be diving in and learning psychology or honors world history with me this year virtually
- × I will be going over the following in this video:
	- × Our google classroom
	- × Remind 101
	- × Our supply list
	- × Our General Schedule including
		- × office hours
		- × Attendance
	- × Google Meet
		- × Dress code -online etiquette
	- × Our Syllabus

If you need more detailed information check out the Effingham County Virtual Learning resources at: <https://www.effinghamschools.com/domain/3257>

### Let's start with

1.

## Google Classroom

<https://classroom.google.com/u/0/h>

# Google Classroom key points

- × Sign in using your school google account
- × Classroom code will be sent out through remind 101
- × Best tab -the classroom tab (jump to the necessary stuff)
- × Make sure you answer yes to attendance every day
- × Check weekly plans and living calendar
- × Make sure your parents email address and phone number are correct in infinite campus
	- × I will place a form in google classroom for you and your student to fill out.
- × All comments and language should be appropriate and thoughtful in discussions and posts.

### Let's start with

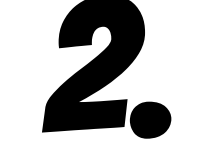

### Remind 101

<https://classroom.google.com/u/0/h>

Onward we go

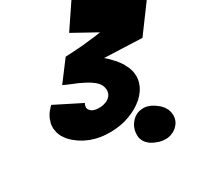

### Supply List

6

# Virtual Learning Supply Lists!

### **Psychology Student Supply List**

- ❏ **A place to take notes (notebook, binder) and keep any handouts you wish to print out**
- ❏ **Computer with web camera and microphone**
- ❏ **Project supplies: scissors, markers/ colored pencils, glue**
- ❏ **Positive & willing attitude**

#### **World History Student Supply List**

- ❏ **A place to take notes (notebook, binder) and keep any handouts you wish to print out**
- ❏ **Computer with web camera and microphone**
- ❏ **Project supplies: scissors, markers/ colored pencils, glue**

7

❏ **Positive & willing attitude**

# **AP PSYCHOLOGY SUPPLY LISTS!**

### **AP Psychology Student Supply List**

- ❏ **A place to take notes (notebook, binder) and keep any handouts you wish to print out**
- ❏ **Computer with web camera and microphone**
- ❏ **Project supplies: scissors, markers/ colored pencils, glue, 2 poster or triboard for disorder project & Sensation and perception project**
- ❏ **½ inch binder for book of self**
- ❏ **Positive & willing attitude**

# Virtual Learning

4.

Buckle up

**SCHEDULE** 

# Virtual Learning schedule

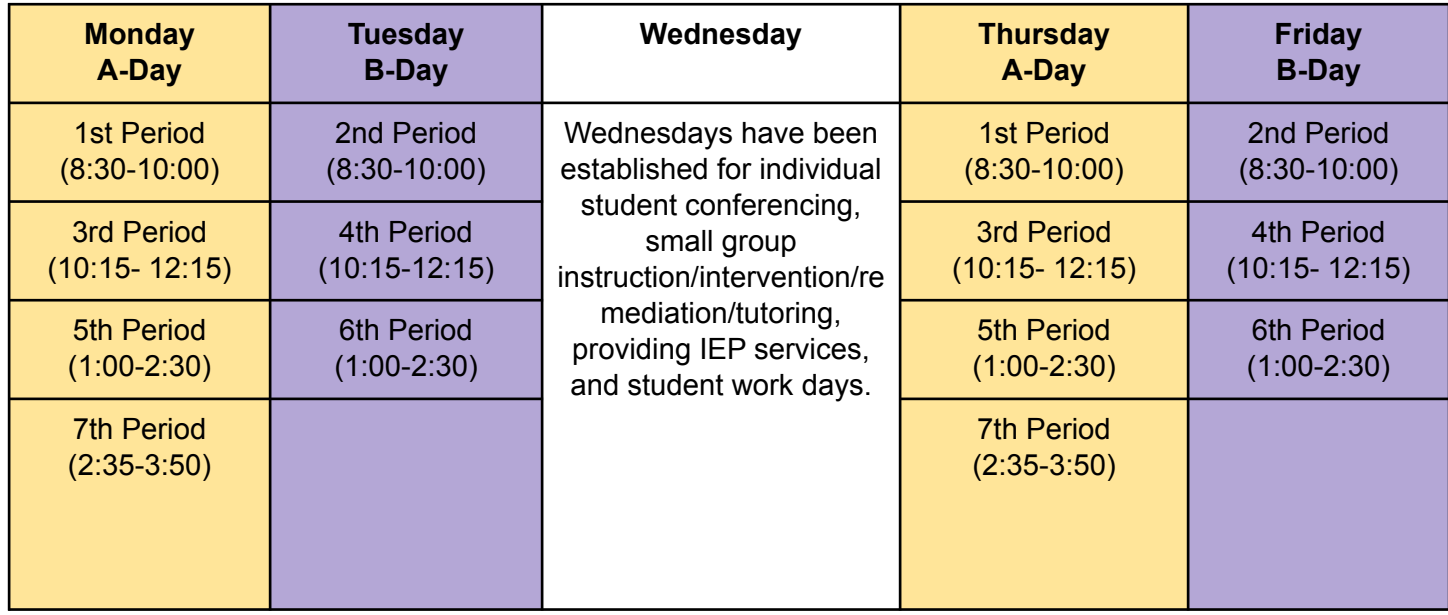

## Ms. Denney's Schedule

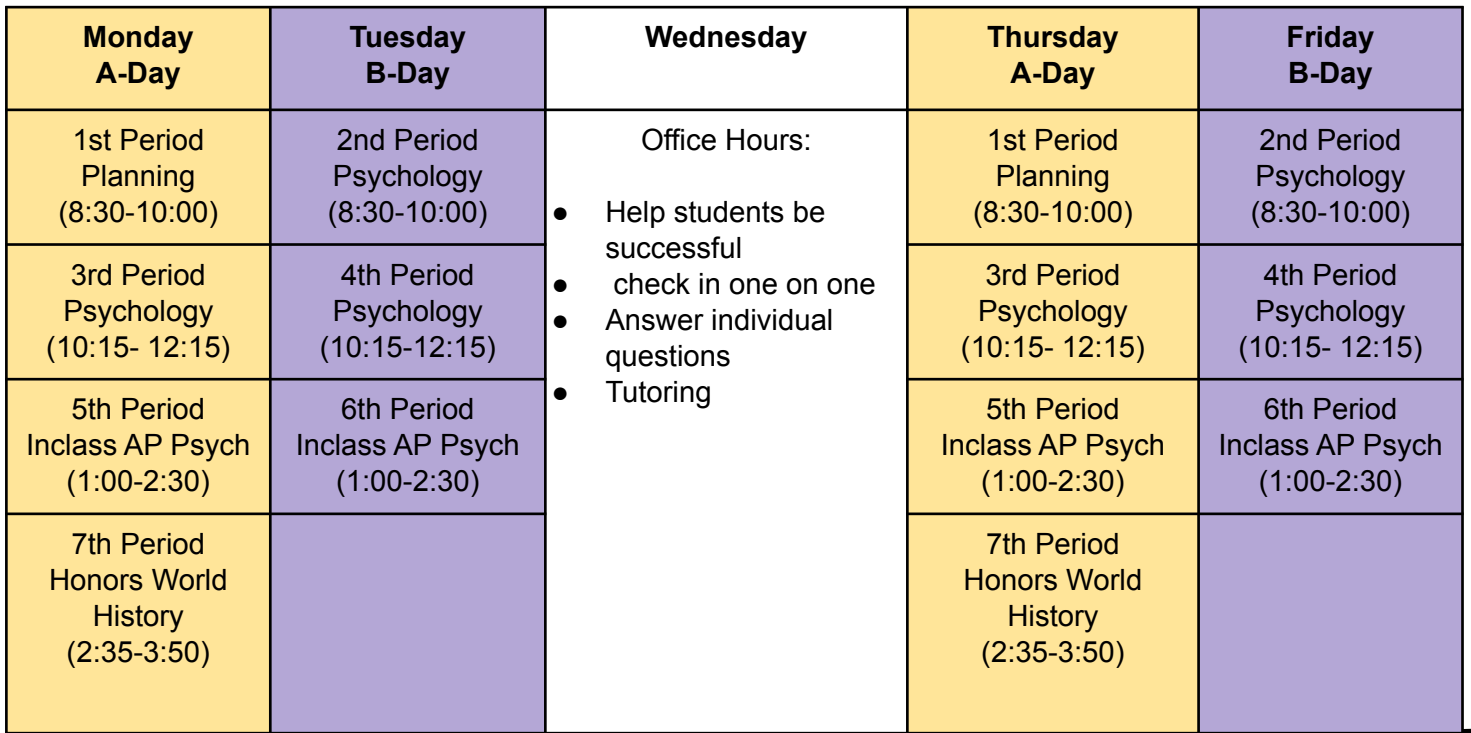

# Our First day of Class Wednesday, August 5

- $\bigstar$  We will meet as a Class Wednesday August 5th through google meets. Here is the schedule:
- $\star$  You must be signed into google classroom by our meet time.
	- Google Classroom codes are being sent through your school emails. If Remind 101 is running then it will also be sent through Remind

Wednesday Aug 5th Schedule: Period 1 - 8:30 - 9:00 Period 2 - 9:10 - 9:40 Period 3 - 9:50 - 10:20 Period 4 - 10:30 - 11:00 Period 5 - 11:10 - 11:40 Period 6 - 1:00 - 1:30 Period 7 - 1:40 - 2:10

# Office hours and attendance

### × Office hours

- × In order to help all of my students be successful, I will be available on Wednesdays from 10:00am-12:00pm
- $\times$  AND during my 1<sup>st</sup> and 6<sup>th</sup> period planning periods (9:00 -10:00am and 2:05-2:55)
- × I will send out a remind 101 and post in google classroom if there are changes to office hours

#### × Attendance

- × Attendance will be taken daily through google classroom and google meets. All students are required to complete attendance question during your scheduled class period. Not like the end of the school year.
- × Any student that fails to answer attendance question after 3:50pm will be counted absent.

Look! I'm on camera

5.

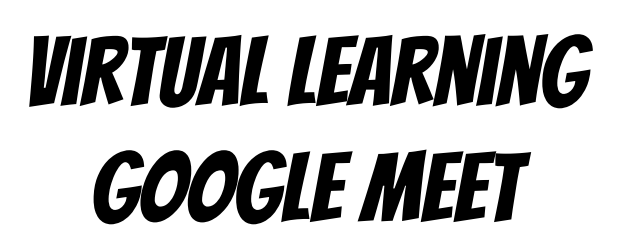

Dress, langue, and background **Etiquette** 

# Google Meet….. Etiquette

### × Camera on, microphone off ….

- × When you login to a google meet session your microphone should Always be turned off unless you are presenting or we are discussing a topic.
- × Your camera should be turned on during class (unless otherwise noted by your teacher)
- × Your Background: You must be aware of what is going on in your background during our class time. You may not have inappropriate items, posters, or actions going on. This includes things like: music, drugs, alcohol, sexual or lude images, or cigarettes.
	- × There are new features to google meet that allows you to set up backgrounds if you want to be fun, incognito, or not have to take down inappropriate material. HOWEVER all backgrounds must be school appropriate. See above list.

# Google Meet….. Etiquette

- What do i wear....
	- You must adhere to the dress down day dress code found in your student handbook
- $\bigstar$  Just remember...If you are thinking "should I, shouldn't I" wear it or say it... the answer is most likey no.
- ★ We will go over more google meet etiquette in our first couple online classes.

### Ms. Denney's website:

- [https://www.effinghamschools.com/](https://www.effinghamschools.com/Domain/1194#calendar52662/20200802/month) [Domain/1194#calendar52662/2020](https://www.effinghamschools.com/Domain/1194#calendar52662/20200802/month) [0802/month](https://www.effinghamschools.com/Domain/1194#calendar52662/20200802/month)
- How to return syllabus:
- Student and parents need to sign and date.
- Take picture of signed syllabus with phone.
- $\cdot$  Upload picture of signed syllabus to google classroom syllabus assignment.

Can you handle the truth!?

# 6.

### Syllabus

Where to find it on the website & how to return it

# THE END! I CAN not wait to start the year!

Ms. Denney's email if you have ➔ kdenney@effingham.k12.ga.us